## **Kerberos Keytab erstellen und Debug in UCS**

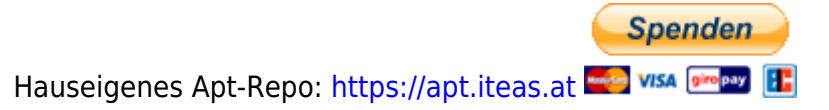

Eine Keytab wird immer wieder mal benötigt, z.B. für Apache und Kerberosauth. [Für SSH gibt es hier](https://deepdoc.at/dokuwiki/doku.php?id=server_und_serverdienste:automount_von_sambalaufwerken_beim_login_-_inkl._kerberos_und_nomachine_terminalserver#ssh_login_ueber_kerberos_und_automount_aller_berechtigten_netzlaufwerke) [schon einen Artikel.](https://deepdoc.at/dokuwiki/doku.php?id=server_und_serverdienste:automount_von_sambalaufwerken_beim_login_-_inkl._kerberos_und_nomachine_terminalserver#ssh_login_ueber_kerberos_und_automount_aller_berechtigten_netzlaufwerke)

Handelt es sich nicht um eine Hostauth, muss für jede Funktion ein expliziter User in UCS angelegt werden, z.B. HTTP in diesem Beispiel. Der Host/VM wo der Dienst den man mit dem Ticketverahren erreichen möchte, muss nicht zwingend an die Domäne als solches gebunden sein. Es genügt auch nur den Dienst zu authentifizieren. Je nach Situation macht es die direkte Domänenanbindung natürlich leichter.

Keytab mittels Sambatools vom Masterserver exportieren. Z.B. auch für Kerberosticketlogin SSH. Hier für den spezifischen Host wiki.deepdoc.at.

```
samba-tool user create krb-deepdoc-http --description="Unprivileged user for
the Wiki" --random-password
samba-tool user setexpiry krb-deepdoc-http --noexpiry
samba-tool spn add HTTP/deepdoc.at krb-deepdoc-http
samba-tool spn add HTTP/deepdoc.at@OSIT.CC krb-deepdoc-http
samba-tool domain exportkeytab --principal=HTTP/deepdoc.at /etc/keytabs/krb-
deepdoc-http.keytab
```
Das File kann man dann auf dem gewünschten Host in das Verzeichnis seiner Wahl kopieren. z.b. /etc/apache2/krb5.keytab Eigentümer und Rechte beachten. Den Inhalt kann man mit folgendem Befehl darstellen:

ktutil -k /etc/apache2/krb5.keytab list

Das dieser Befehl nicht auf allen Systemen funktioniert, wäre die Alternative die Keytab vorübergehend nach /etc/krb5.keytab zu kopieren. Dort kann man diese mit ktutil list anzeigen lassen.

## **Quellen**

- <https://help.univention.com/t/debugging-the-saml-kerbeors-authentication/8176>
- <https://help.univention.com/t/working-with-kerberos-principals-and-keytabs/30>

From: <https://deepdoc.at/dokuwiki/> - **DEEPDOC.AT - enjoy your brain**

Permanent link:

**[https://deepdoc.at/dokuwiki/doku.php?id=prebuilt\\_systems:ucs:kerberos\\_keytab\\_erstellen\\_und\\_debug\\_in\\_ucs&rev=1624557215](https://deepdoc.at/dokuwiki/doku.php?id=prebuilt_systems:ucs:kerberos_keytab_erstellen_und_debug_in_ucs&rev=1624557215)** Last update: **2021/06/24 19:53**

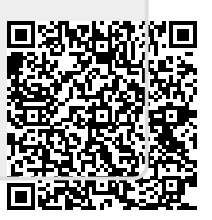